## 1.日時を選択

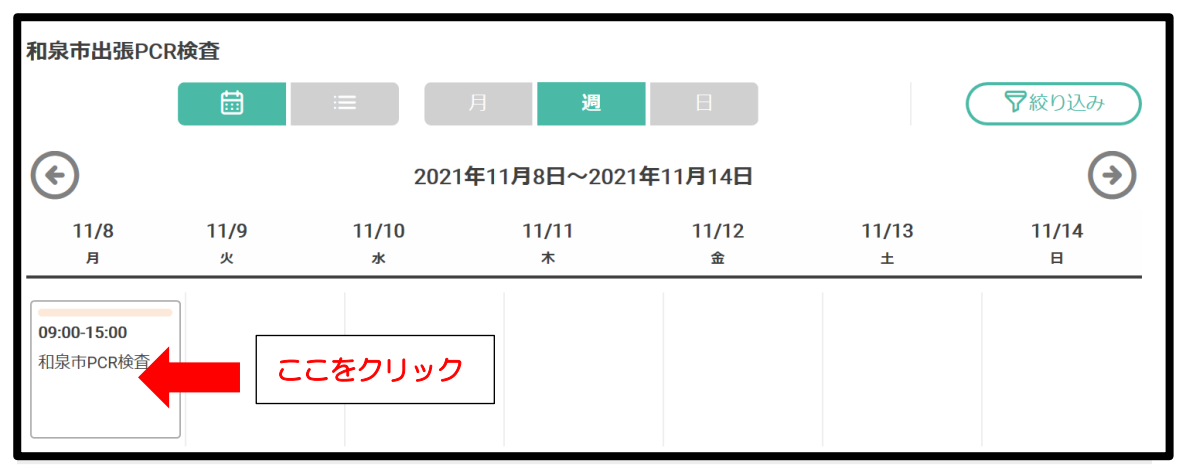

## 2.確認事項を了承

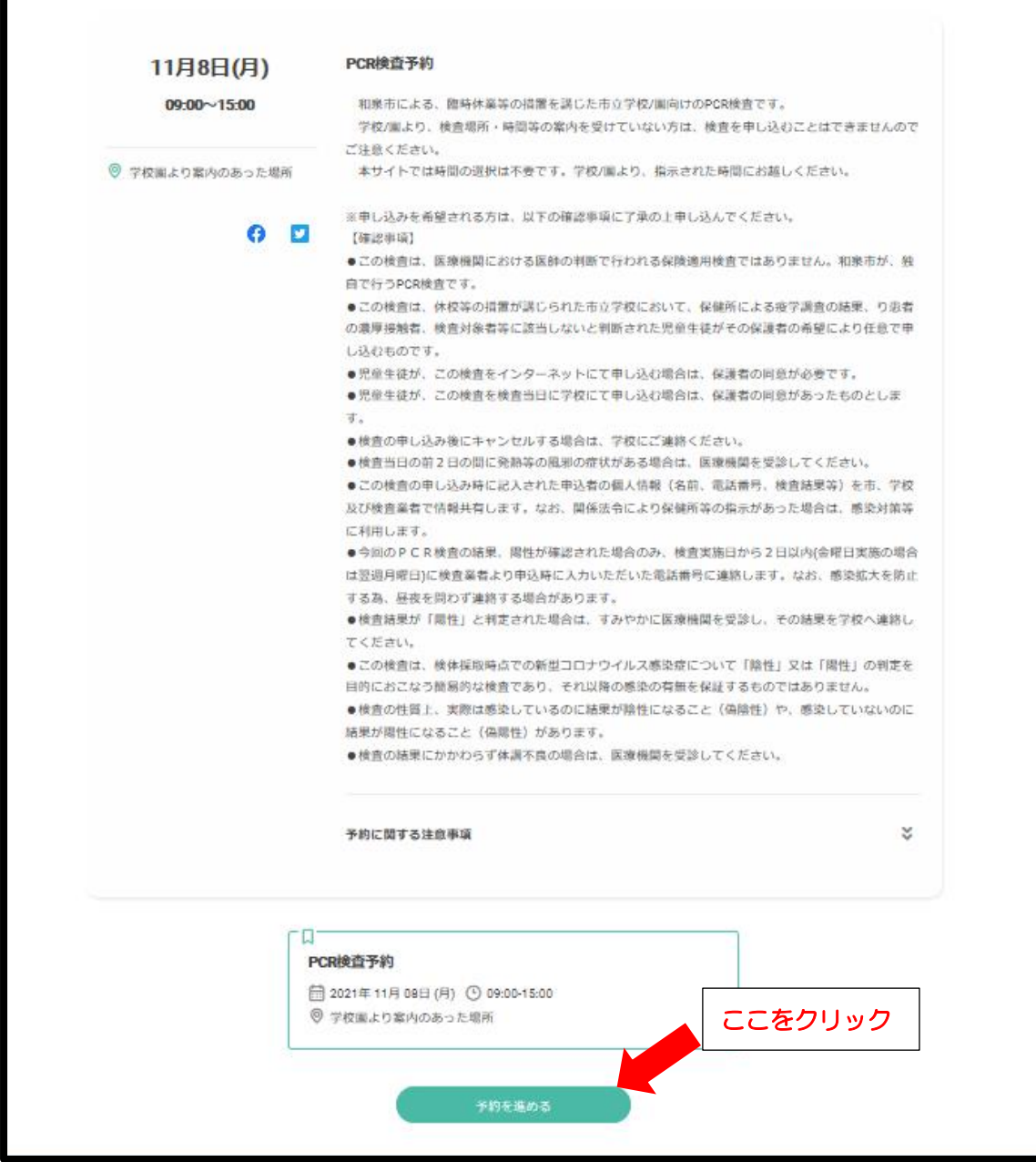

## 3.『連絡先を直接入力する』を選択

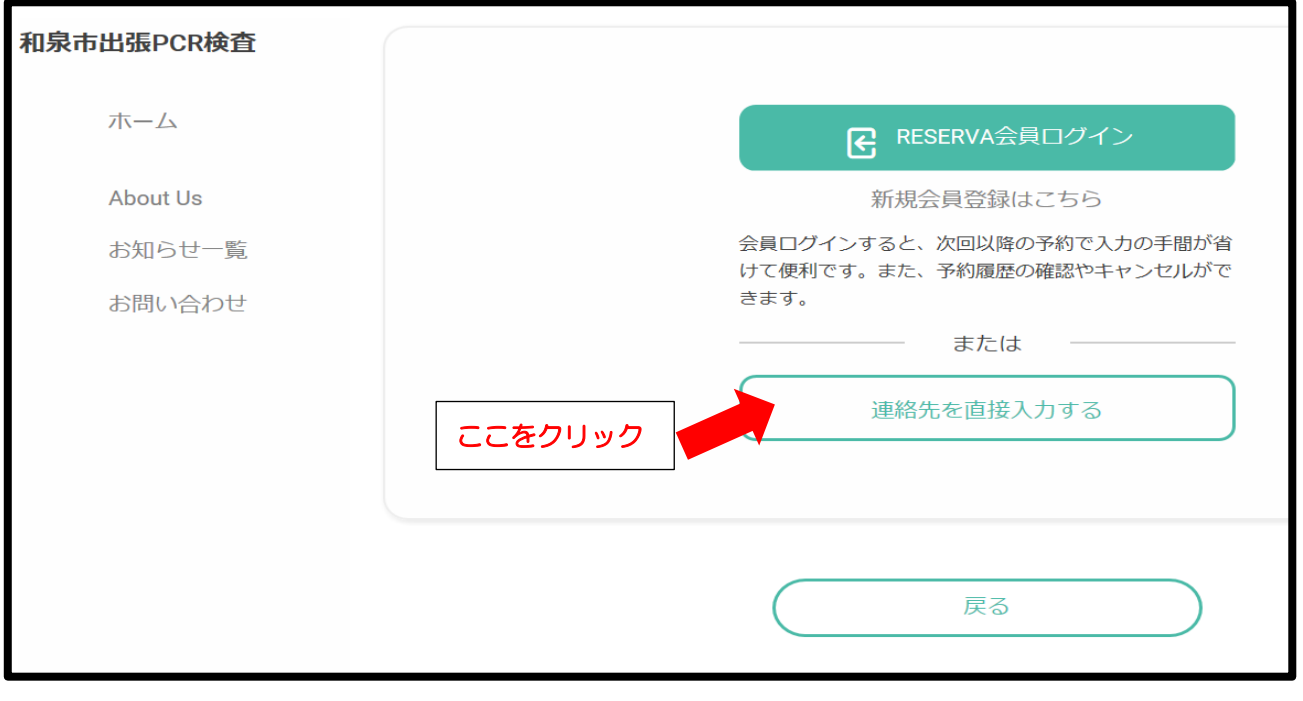

## 4.受検者の情報入力と注意事項及び同意欄のチェック

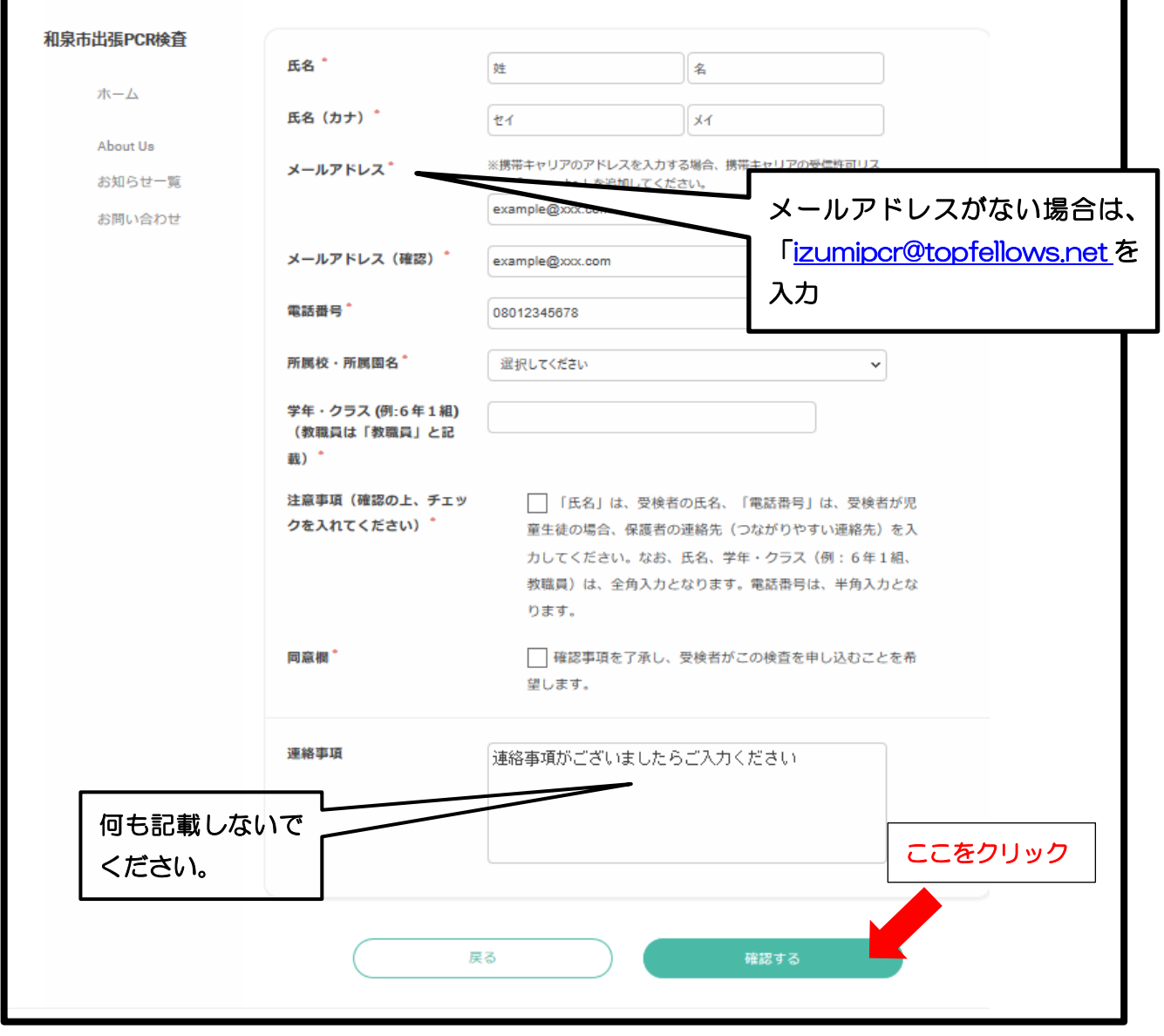

5.入力内容を確認し、「完了する」を選択

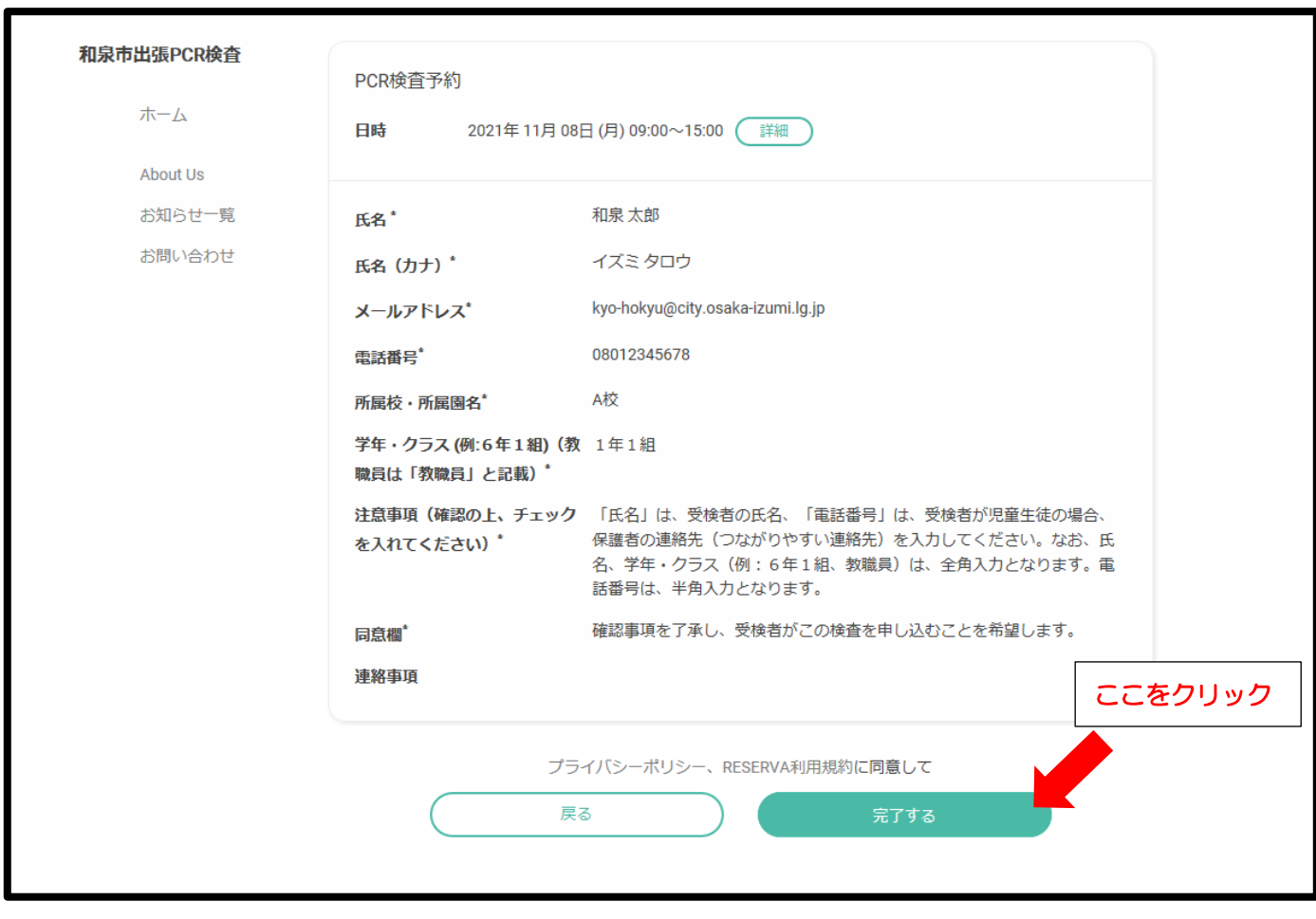

以上で、予約サイトにおける入力手順は終了です。